## Submitting Your Manuscript to ScholarOne Manuscripts: A Guide for MMA Journal

To submit your manuscript, you will need the following files:

- A Title page file with the names of all authors and co-authors\*
- Main document file with abstract, keywords, main text and references
- MMA Journal Style file
- BibTeX style file
- Figures files in EPS format

You must use the <u>LaTeX template</u> to format your files. LaTeX templates are available for many of our journals, although it is best to check the **Instructions for Authors** page of the journal.

#### NOTE!

Author must submit article in MMA Journal Style. Only such submitions will be will be reviewed.

If you are familiar with the file designations and have all of these, click <u>here</u> for instructions on how to submit.

Examples of the files and a brief overview of their requirements follow below.

<u>Title page file:</u> (designate as "file not for review" if journal is double-blind)

# Include:

- Article Title
- Journal name
- The full name and details of the corresponding author
- The full names and details of all coauthors of the paper

\* You will need to add all co-authors to the ScholarOne Manuscripts site when you submit your manuscript. This will ensure they get CATS accounts.

**Main document file:** this is your main file.

#### Include:

- Title
- Abstract
- Keywords
- AMS Subject Classification
- Main text
- indication of figures and tables
- references
- acknowledgements
- appendices

You can copy and paste your abstract from your main file into the abstract text box during the submission process on the site. Abstract must be without complicated formulae and citations.

### Figure Files

- Figures must be saved individually as TeX/LaTeX supl.file.
- Figures should be produced as near to the finished size as possible.
- All figures must be numbered in the order in which they appear in the paper (e.g. figure 1, figure 2). In multi-part figures, each part should be labelled (e.g. (a), (b)).
- The filename for the graphic should be descriptive of the graphic, e.g. Figure1, Figure2a
- Files should be saved EPS (encapsulated PostScript)

We ask you to submit your papers written in LATEX\_2e and in MMA Journal style (mma.cls).

The list of references should always be in alphabetical order. We ask that you submit your references written with BibTeX and in MMA Journal bibstyle (plainmma.bst)

x.bib file is generated from main LaTeX file, but it must be submitted as separate file.

If LaTeX (or BibTeX) generates Errors (see log and blg files) then you not be able to generate correct PDF proof file

We recommend for Authors to use the file template.tex as initial file for MMA Journal paper and the latest Style files

### **Submitting Your Manuscript to ScholarOne Manuscripts**

Please do not start a new submission if you have already started your submission, or you are submitting a revised manuscript. Please click below for instructions on how to:

### **Continue a submission**

### **Submit a revision**

If you wish to make any changes to your manuscript once it has been submitted, you will need to contact the Editorial Office for further instructions. Please do not start a new submission.

To submit a new manuscript to the journal, click on the blue square:

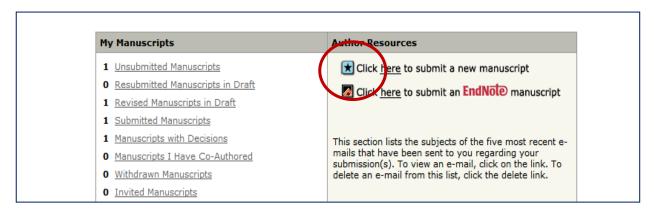

### Complete all stages to submit your manuscript:

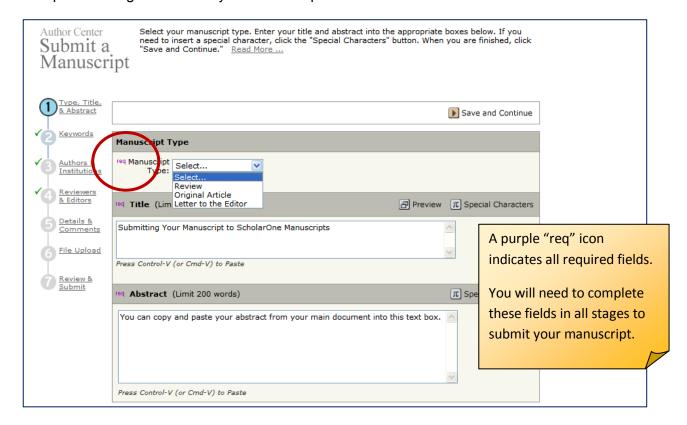

## **Adding Your Co-Authors:**

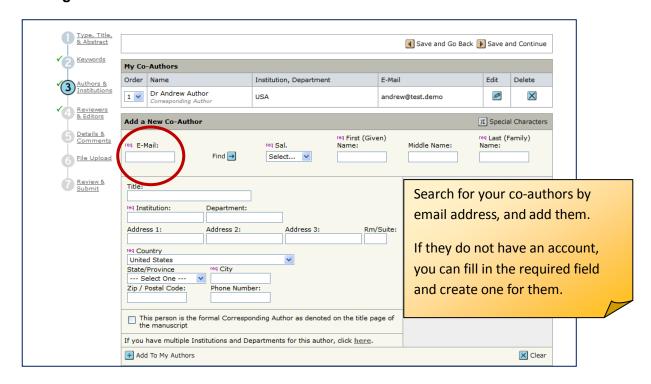

# **Uploading your Files:**

Designate your files according to the file designations that you will find in the drop-down menu. These may differ according to the journal.

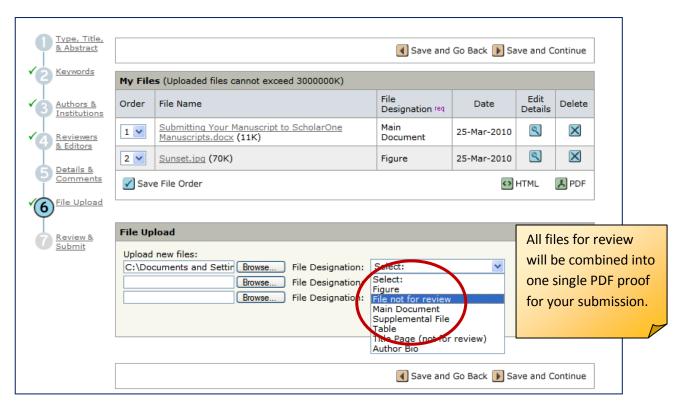

Authors must upload the following files:

- 2. plainmma.bst [TeX/LaTeX supl.file];
- 4. mma.cls [TeX/LaTeX supl.file];
- article.tex [Main Document];
- 3. x.bib [TeX/LaTeX supl.file];
- 5. \*.eps files for iliustrations [TeX/LaTeX supl.file].

Please note that any files that you designate as "file not for review" will not be pulled into the final PDF. You will have an opportunity to check this before submitting.

## The Final Checklist Stage:

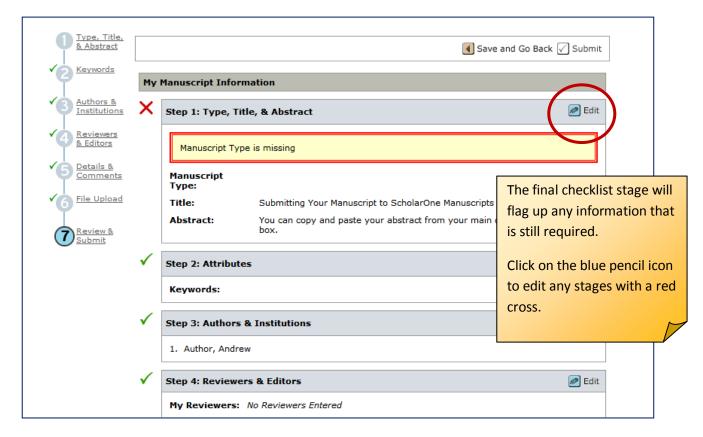

You will need to view your PDF proof before you can submit your manuscript:

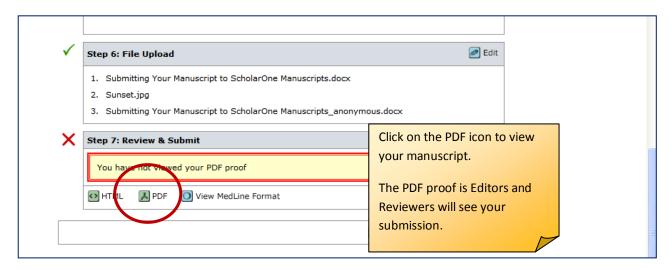

Please note the PDF proof is how the Editors and Reviewers will see your submission.

LaTeX file will be translated to PDF file.

Authors must check this this file and then submit manuscript to MMA Journal.

For errors see [view Tex-Processor log file] in My files Table

## **Continuing a submission:**

If you have already started your manuscript, it will be visible in the My Manuscripts queue on your Author Centre dashboard.

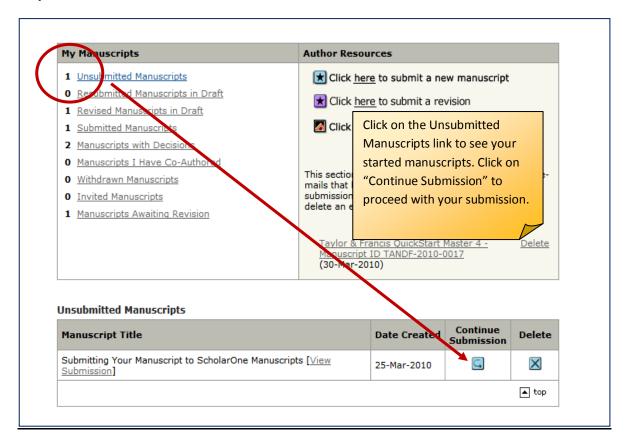

# **Submitting a revision:**

If you need to submit a revision, you can do so from your Author Centre. Please do not start a new submission. Locate your original manuscript in your Author Dashboard, and click on "Create a revision".

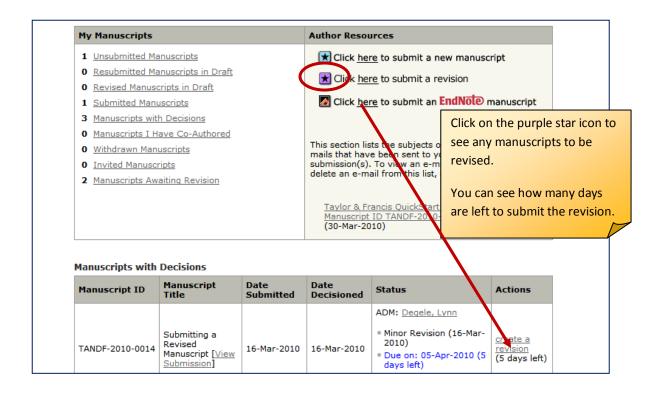

You will need to View and respond to the Decision letter on your manuscript when you submit a revision.

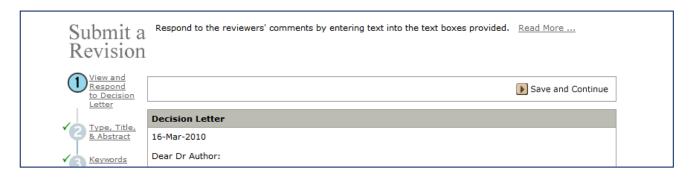

Enter your response to the reviewer(s)' comments into the text box:

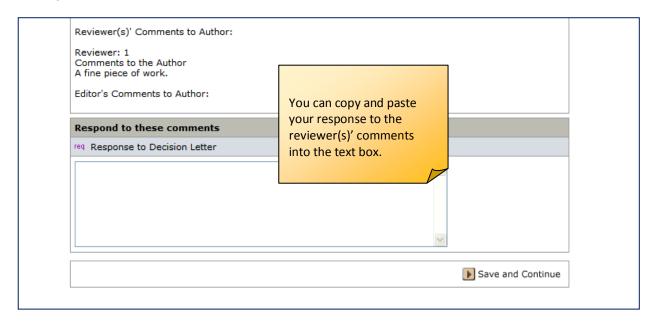

Delete your original files, and upload the new revised files at the File Upload stage:

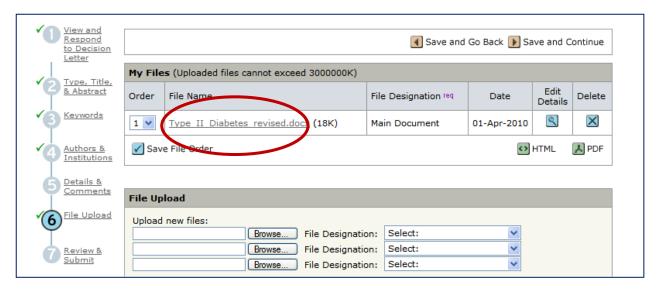

If you have submitted your revised manuscript correctly, it will have the same manuscript ID number as your original manuscript, with .R1 appended to it e.g. TANDF-2010-0014.R1